# Система лицензирования и защиты конфигураций платформы 1С:Предприятие 8, версия 3.0

# Руководство администратора

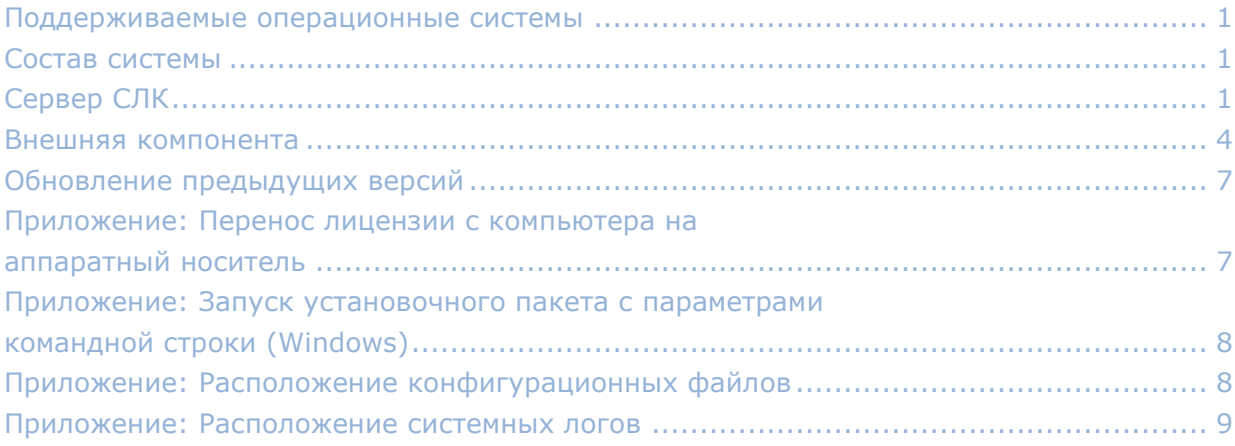

## <span id="page-0-0"></span>Поддерживаемые операционные системы

СЛК поддерживает следующие, 32-разрядные и 64-разрядные, операционные системы:

- ОС Microsoft Windows XP и выше: XP, Server 2003, Vista, 7, Server 2008 (R2), 8, 8.1, Server 2012 (R2), 10
- ОС Linux на базе Debian: Debian 7.5 и выше, Ubuntu 12.04 и выше
- ОС Linux на базе RedHat: CentOS 6.7 и выше, Fedora 22 и выше

## <span id="page-0-1"></span>Состав системы

СЛК состоит из двух основных частей – сервера и клиента, выполненного в виде внешней компоненты 1С:Предприятие.

# <span id="page-0-2"></span>Сервер СЛК

Сервер является основным элементом системы и предназначен для контроля количества лицензий и доступа к ключам защиты, защищенным объектам и лицензионным параметрам.

Сервер СЛК поддерживает одновременную работу с ключами от нескольких продуктов, поэтому рекомендуется

### Установочные пакеты

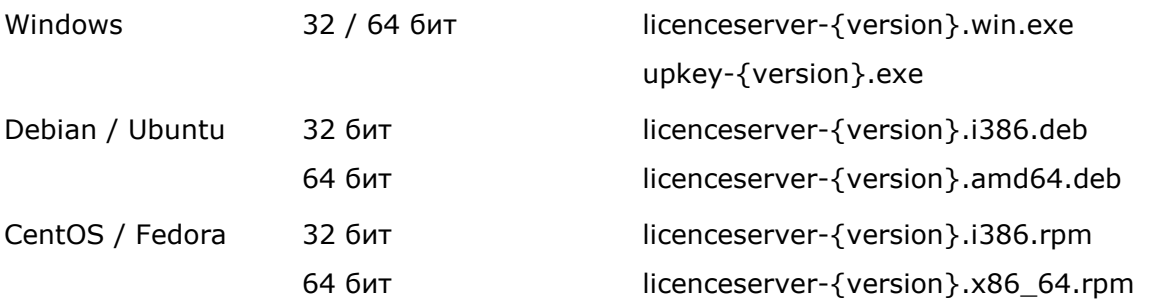

## Установка в ОС Windows

При запуске установочного пакета выполняется установка в интерактивном режиме. Также возможен **[запуск установочного пакета с параметрами командной строки](#page-7-0)**.

Если в папке установочного пакета сервера присутствует установочный пакет драйвера ключа защиты upkey-{version}.exe, то пользователю предлагается установить драйвер.

*При установке / обновлении драйвера рекомендуется отключить подключенные к USB портам ключи защиты.*

## Установка в ОС Linux

Установка выполняется при помощи стандартного менеджера пакетов ОС. Например, для установки в 64-разрядных Debian / Ubuntu необходимо в терминале с правами суперпользователя выполнить следующую команду:

dpkg –i licenceserver-{version}.amd64.deb

Аналогично, для установки в CentOS / Fedora:

### yum localinstall licenceserver-{version}.x86\_64.rpm

При завершении установки пакета выполняется настройка и запуск системной службы (демона) сервера. Проверить, что сервер успешно установлен и запущен можно при помощи команды service:

### service licenceserver status

В CentOS / Fedora при обновлении установленной версии сервера ниже 3.0.11 в возможно удаление службы сервера. В этом случае необходимо принудительно установить службу, выполнив с правами суперпользователя скрипт **installdaemon.sh**:

cd /opt/1C/licence/3.0/ ./installdaemon.sh

### Консоль сервера

Администрирование сервера, установка лицензий и настройка параметров выполняется при помощи консоли, которая выполнена в виде веб-приложения и доступна при помощи веб браузера по адресу и порту сервера СЛК. Например, на локальном компьютере при использовании стандартного порта адрес консоли будет **[http://localhost:9099](http://localhost:9099/)**

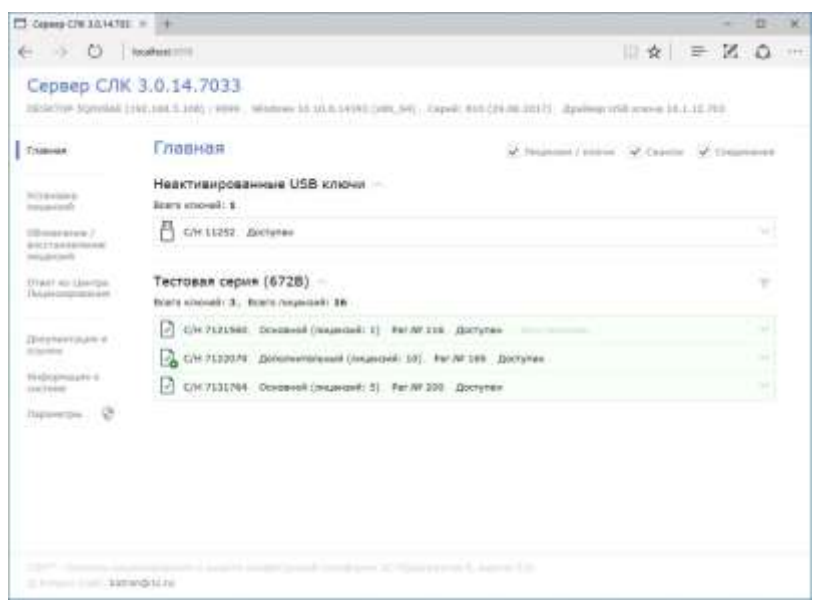

*Для ОС Windows консоль также доступна через меню «Пуск»: Пуск – Программы – СЛК – 3.0 – Консоль сервера (браузер по умолчанию)*

По умолчанию для доступа к параметрам используются имя пользователя **admin** и пароль **admin**.

*По соображениям безопасности рекомендуется не отключать авторизацию и изменить имя пользователя и пароль по умолчанию.*

См. также **[Установка программного ключа](СЛК3.0_Установка_программного_ключа.pdf)**.

### Конфигурационный файл

В общем случае необходимости вручную редактировать конфигурационный файл сервера нет – основные параметры настраиваются в консоли сервера в соответствующем разделе.

Имя файла licenceserver.conf

Расположение в ОС Windows %ProgramData%\1C\licence\3.0\

Где %ProgramData% - системная папка общих настроек. Например, для ОС Windows Vista и выше это может быть: C:\Program Data\ Расположение в ОС Linux

/var/1C/licence/3.0/

В установочные пакеты сервера включен пример конфигурационного файла с комментариями (на английском).

## <span id="page-3-0"></span>Внешняя компонента

Внешняя компонента СЛК – это клиентская часть системы, при помощи которой конфигурация обращается к серверу СЛК.

Компонента СЛК должна размещаться разработчиком в общем макете конфигурации, поэтому отдельной установки компоненты в общем случае не требуется.

Отдельная установка компоненты позволяет обновить компоненту без внесения изменений в конфигурацию / конфигурации используется в случаях:

- Когда необходимо обеспечить одновременную работу нескольких конфигураций, содержащих различные версии компонент СЛК. В этой ситуации отдельная установка выполняет унификацию всех версий компоненты до единой версии – той, которая устанавливается.
- Когда необходимо выполнить общее обновление СЛК, но изменить макет компоненты в самой конфигурации невозможно.

Установка компоненты должна выполнятся на тех компьютерах, где выполняется рабочий процесс системы 1С:Предприятие:

- На компьютере сервера приложений для клиент-серверных баз.
- На компьютерах, где запускается клиентское приложение (тонкий / толстый клиент).

Установочные пакеты

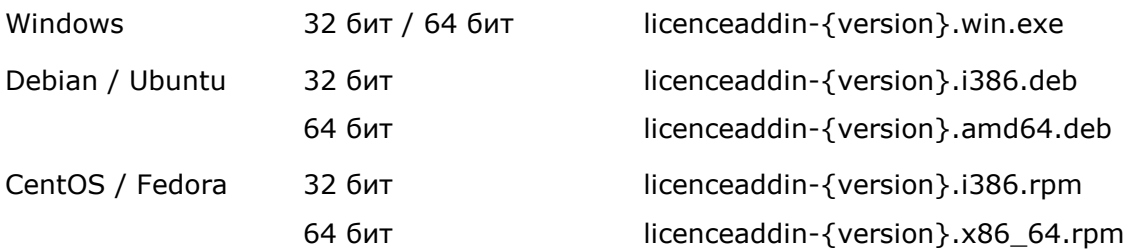

## Установка в ОС Windows

При запуске установочного пакета выполняется установка в интерактивном режиме. Также возможен **[запуск установочного пакета с параметрами командной строки](#page-7-0)**.

*При обнаружении работающих процессов 1С:Предприятия (сервер приложений или тонкий/толстый клиенты) программа установки автоматически выполняет их завершение или перезапуск.*

## Установка в ОС Linux

Установка выполняется при помощи стандартного менеджера пакетов ОС. Например, для установки в 64-разрядных Debian / Ubuntu необходимо в терминале с правами суперпользователя выполнить следующую команду:

dpkg –i licenceaddin-{version}.amd64.deb

Аналогично, для установки в CentOS / Fedora:

yum localinstall licenceaddin-{version}.x86\_64.rpm

*Перед установкой пакета рекомендуется остановить рабочие процессы 1С:Предприятия сервера приложений и тонкие/толстые клиенты).*

## Конфигурационный файл

В общем случае параметры связи компоненты с сервером СЛК должны указываться разработчиком в коде конфигурации и настраиваться средствами 1С. Однако, в некоторых случаях (например, при большом количестве баз и / или необходимости запретить изменение настроек в конфигурации) возможно указание параметров в конфигурационном файле.

*Для клиентских приложений 1С (тонкий / толстый клиенты) сначала проверяется наличие конфигурационного файла в папке текущего пользователя ОС. Если для пользователя ОС файл отсутствует, проверяется наличие файла в общей папке. Для сервера приложений или веб сервера проверяется наличие файла в общей папке.*

Имя файла licenceaddin.conf

Расположение в ОС Windows %ProgramData%\1C\licence\3.0\

### Где %ProgramData% - системная папка общих настроек. Например, для ОС Windows Vista и выше это может быть:

C:\Program Data\

Расположение в ОС Windows для текущего пользователя ОС

%LocalAppData%\1C\licence\3.0\

Где %LocalAppData% - папка настроек пользователя, от имени которого запущен процесс 1С, например:

C:\Users\%User%\AppData\Local\1C\Licence\3.0\

Расположение в ОС Linux

/var/1C/licence/3.0/

Расположение в ОС Linux для текущего пользователя ОС

/home/{user}/.1C/licence/3.0/

Где {user} - пользователь, от имени которого запущен процесс 1С.

Пример

Конфигурационный файл представляет себя обычный текстовый ini-файл к кодировке UTF-8:

```
[Common]
```

```
; Установить в 1, чтобы игнорировать настройки, сделанные в конфигурации
ForceUseConfig=0
; IP адрес или имя компьютера, где установлен сервер СЛК
ServerAddr=localhost
; Порт, на котором работает сервер СЛК
ServerPort=9099
; Для указания отдельных параметров для конкретной серии ключей необходимо
; для этой серии создать отдельную секцию.
; Например, для серии 672B:
```

```
[672B]
```

```
; Установить в 1, чтобы игнорировать настройки, сделанные в конфигурации
ForceUseConfig=1
; IP адрес или имя компьютера, где установлен сервер СЛК
ServerAddr=SERVER2
; Порт, на котором работает сервер СЛК
ServerPort=9099
```
## <span id="page-6-0"></span>Принцип учета лицензий

Система реализует контроль лицензий на стороне сервера, особенностью подхода является то, что при работе в клиент-серверном режиме (сервер приложений 1С, веб сервер) каждый сеанс информационной базы будет занимать отдельную лицензию. При работе в файловом режиме одну лицензию будут занимать все подключения с одного компьютера.

## Обновление предыдущих версий

Для обновления предыдущих версий необходимо выполнить обновление сервера и компоненты при помощи соответствующих установочных пакетов.

При этом установка компоненты должна выполнятся на тех компьютерах, где выполняется рабочий процесс системы 1С:Предприятие:

- На компьютере сервера приложений для клиент-серверных баз.
- На компьютерах, где запускается клиентское приложение (тонкий / толстый клиент) для файловых.

Например, для ОС Windows необходимо:

- 1. Обновить сервер при помощи пакета licenceserver-{version}.win.exe
- 2. Обновить компоненту при помощи пакета licenceaddin-{version}.win.exe

*Обновление сервера СЛК возможно без завершения работы пользователей 1С*

Подробнее см. **[обновление](СЛК3.0_Обновление.pdf)**, а также **[сервер](#page-0-2) СЛК** и **[внешняя компонента](#page-3-0)**.

# <span id="page-6-1"></span>Приложение: Перенос лицензии с компьютера на аппаратный носитель

В случае необходимости переноса уже установленного на компьютере программного ключа на аппаратный носитель (неактивированный аппаратный ключ) необходимо:

- 1. Получить в консоли сервера СЛК резервный код для программного ключа, который нужно перенести на аппаратный носитель
- 2. Подключить аппаратный носитель к компьютеру, где работает сервер СЛК

3. Выполнить установку полученного резервного кода на подключенном носителе

Подробнее см. **[установка программного ключа](СЛК3.0_Установка_программного_ключа.pdf)**, разделы установка лицензий и получение резервных кодов.

# <span id="page-7-0"></span>Приложение: Запуск установочного пакета с параметрами командной строки (Windows)

Установочные пакеты для ОС Windows поддерживают запуск со следующими параметрами:

#### /Silent

Выполнить установку без отображения окон программы установки, но с отображением прогресса операции

#### /VerySilent

Выполнить установку полностью без отображения окон программы установки

#### /SuppressMsgBoxes

Не показывать сообщений об ошибках

#### /CloseRunning

Завершить / перезапустить процессы и службы, мешающие выполнению операции (установочный пакет компоненты)

#### **Коды возврата**

- 0 установка выполнена успешно
- 100 установка прервана, т.к. такой же или более новый пакет уже установлен
- 1 ошибка инициализации программы установки
- 2 пользователь отменил операцию
- 3-6 внутренние ошибки программы установки
- 7 обнаружены процессы, мешающие установке (1с-клиенты, сервер 1с)
- 8 необходимо выполнить перезагрузку системы для продолжения установки

#### **Пример**

#### **licenceserver-{version}.win.exe /VERYSILENT /SUPPRESSMSGBOXES**

Эта команда выполнит установку сервера СЛК в «бесшумном» режиме – без отображения окон установщика и сообщений об ошибках.

## <span id="page-7-1"></span>Приложение: Расположение конфигурационных файлов

Для ОС Windows %ProgramData%\1C\licence\3.0\ Где %ProgramData% - системная папка общих настроек. Например, для ОС Windows Vista и выше это может быть:

C:\Program Data\

Для ОС Linux /var/1C/licence/3.0/

Конфигурационные файлы представляет себя обычные текстовые ini-файлы в кодировке UTF-8. Примеры конфигурационных файлов с комментариями (на английском) включены в установочные пакеты как сервера, так и компоненты.

## <span id="page-8-0"></span>Приложение: Расположение системных логов

### Для сервера СЛК

Имя файла

licenceserver.{%timestamp%}.{%pid%}.log

Где:

{%timestamp%} – время создания файла в виде YYYYMMDD-HHNNSS {%pid%} – идентификатор процесса, создавшего файл

Расположение в ОС Windows

%ProgramData%\1C\licence\3.0\logs\

Где %ProgramData% - системная папка общих настроек. Например, для ОС Windows Vista и выше это может быть:

C:\Program Data\

Расположение в ОС Linux

/var/1C/licence/3.0/logs/

### Для компоненты

Имя файла

Где:

{%timestamp%} – время создания файла в виде YYYYMMDD-HHNNSS

{%pid%} – идентификатор процесса, создавшего файл

{%modulename%} – имя файла компоненты без расширения

Расположение в ОС Windows

### %LocalAppData%\1C\licence\3.0\logs

Где %LocalAppData% - папка настроек пользователя, от имени которого запущен процесс 1С. Например, для сервера приложений это может быть: C:\Users\USR1CV8\AppData\Local\1C\Licence\3.0\logs\

Логи компоненты, подключаемой веб-сервером (IIS, Apache) при публикации файловых баз, сохраняются в общей папке, аналогично логам сервера СЛК:

%ProgramData%\1C\licence\3.0\logs\

Расположение в ОС Linux /home/{user}/.1C/licence/3.0/logs/

Где {user} - пользователь, от имени которого запущен процесс 1С. Например, для сервера приложений это может быть: /home/usr1cv8/.1C/licence/3.0/logs/

### Режим сохранения / перезаписи

По умолчанию логи сохраняются только для текущего сеанса работы и при следующем запуске приложения (сервера СЛК или защищенной конфигурации) эти файлы удаляются / перезаписываются. Однако в целях отладки логи предыдущих сеансов работы можно хранить, для этого в конфигурационных файлах необходимо установить флаг сохранения KeepPreviousLogs:

**[Common]**

; Хранить логи предыдущих сеансов работы KeepPreviousLogs=1